# **Steps for Setting Performance Objectives**

#### Step 1: Access the Performance Form

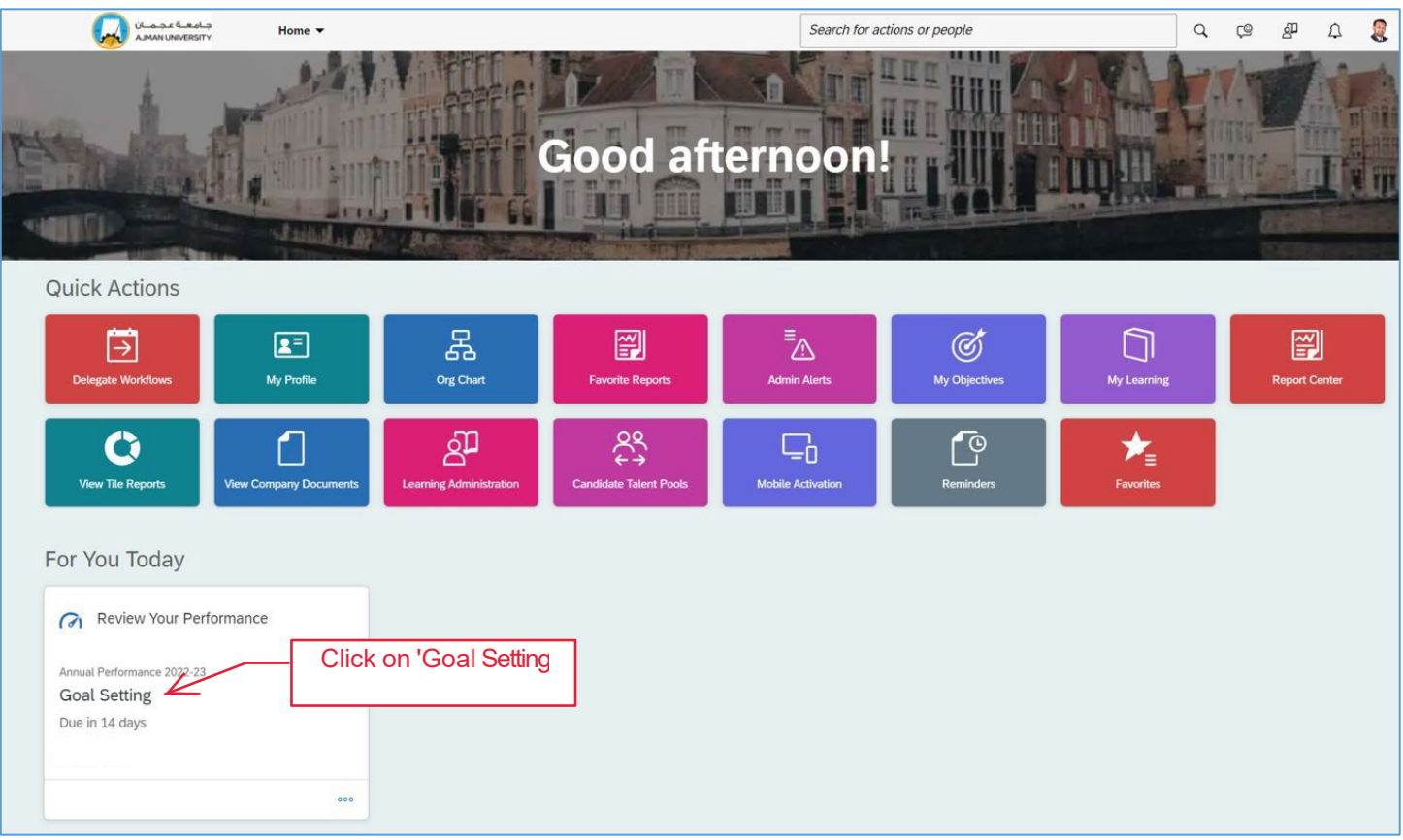

### Step 2: Access the Performance Objectives section

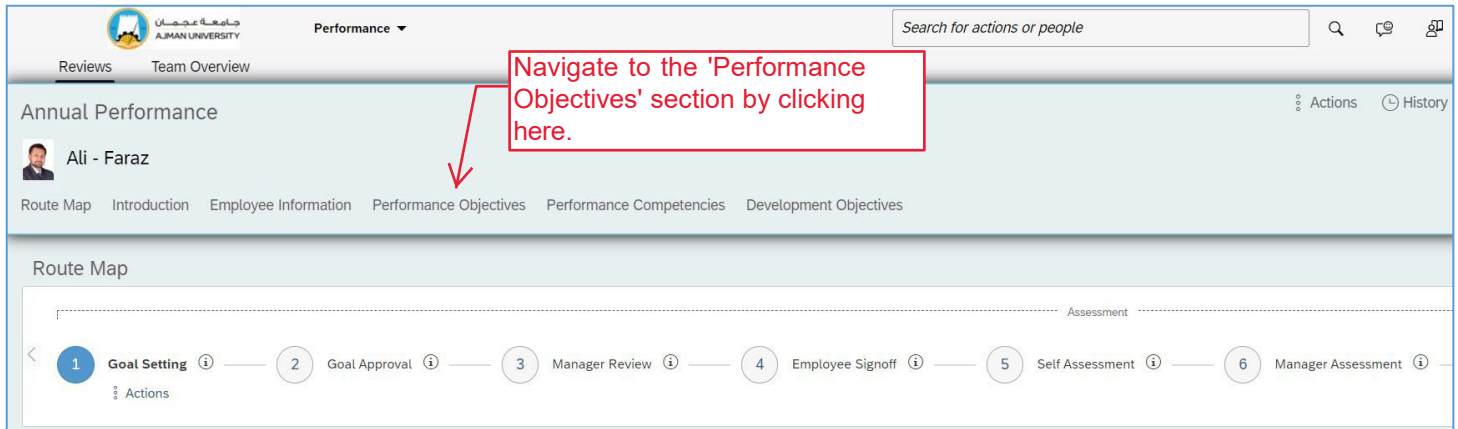

### Step 3: Add Performance Objectives

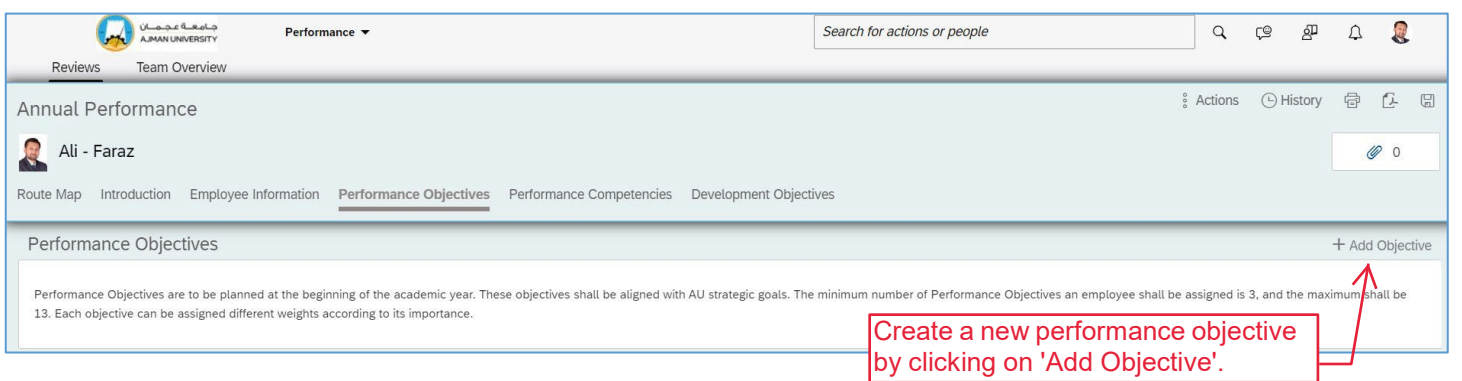

### Step 4: Edit Performance Objectives

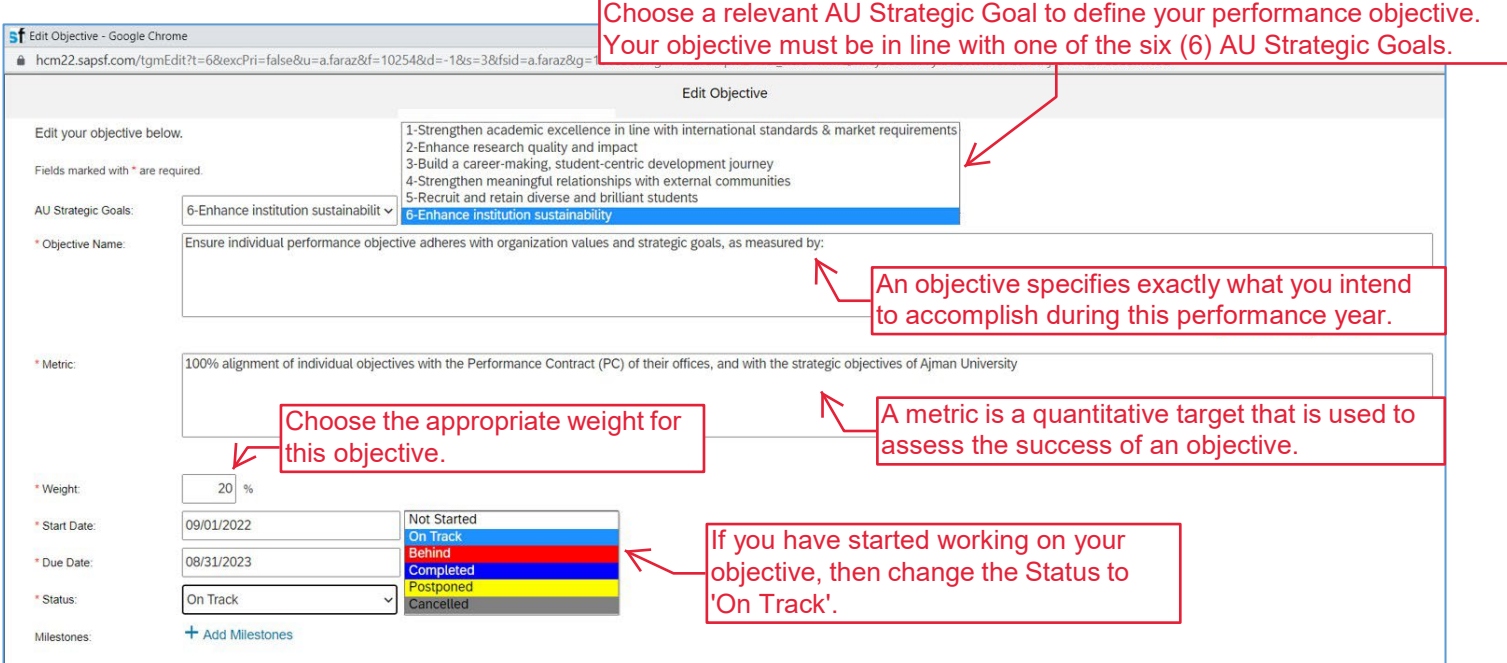

### Step 5: Similarly add more objectives

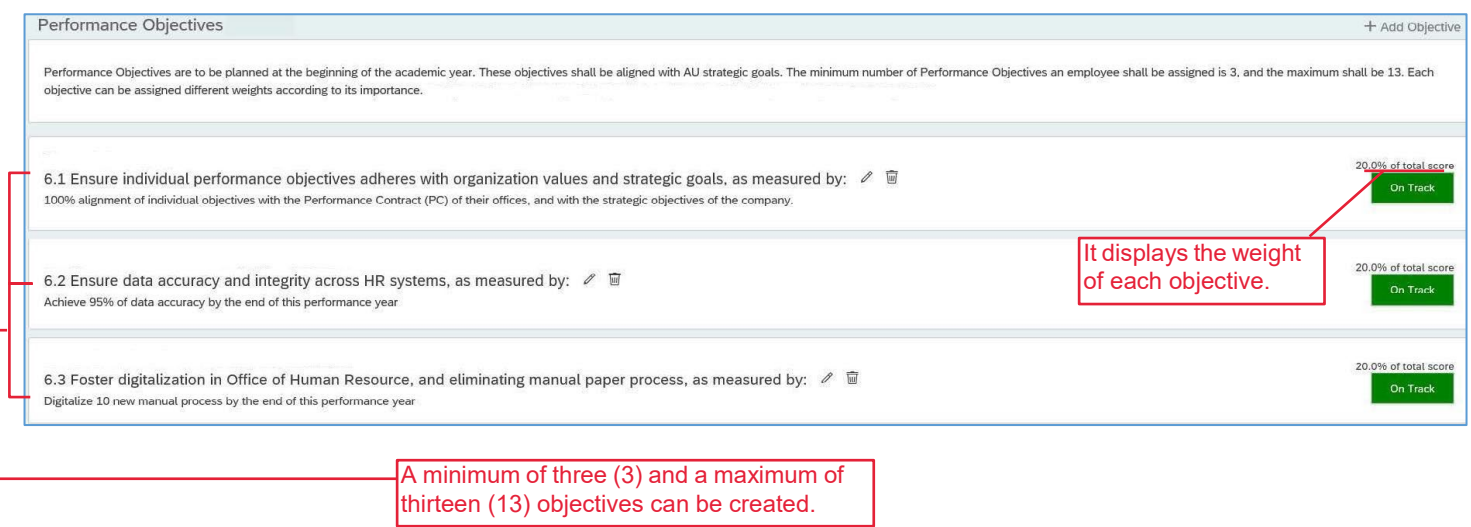

At the 'Goal Approval' stage, your line manager will assign five (5) competencies based on your job role.

#### **Performance Competencies**

This section is meant to assess the employee's performance of specific job competencies. Competencies may vary in weight and in proficiency levels according to the position. to the Teasers and the Writing Assistants as a reference for more consistent performance across the University. Total Weightage of Competency section should be 100%.

Step 7: Add Development Objectives

Development Objectives are aimed at fostering personal professional advancement and are not mandatory

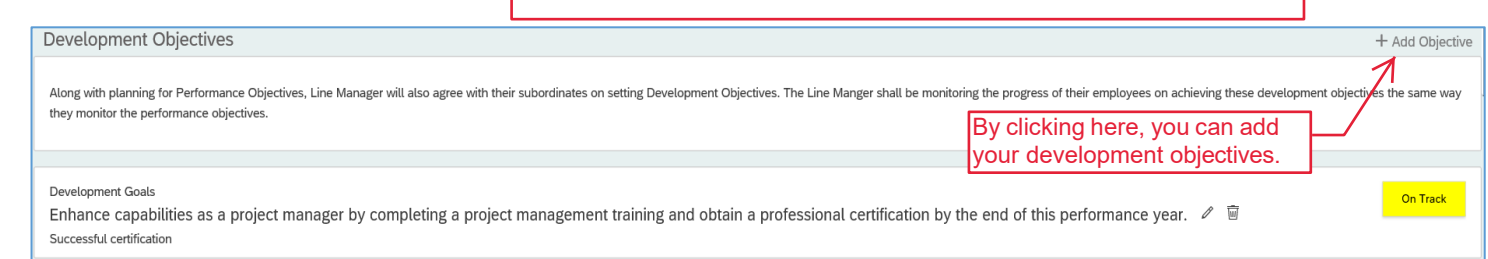

#### Step 8: Send for Approval

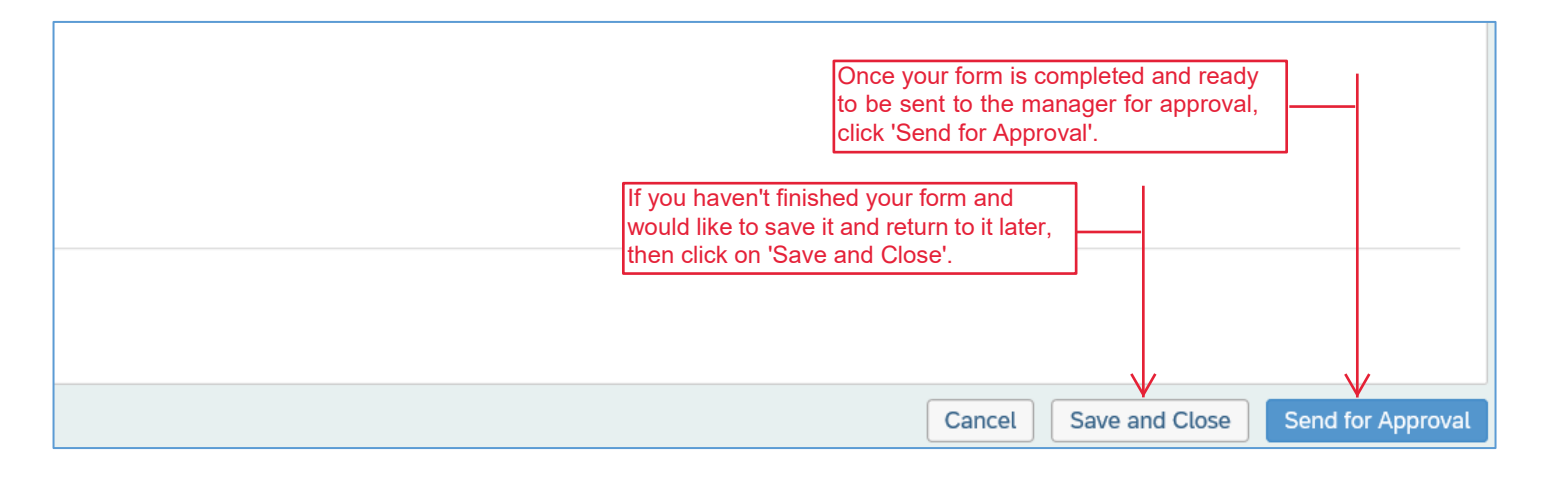

## **Thank you!**

In case you have any difficulties performing the steps, please contact the Office of Human Resources by sending an email to [hr.pa@ajman.ac.ae,](mailto:hr.pa@ajman.ac.ae) or calling ext. 5135.